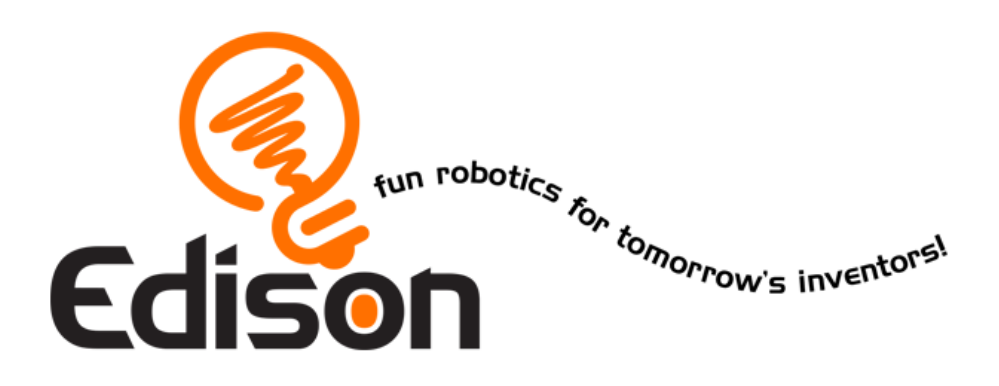

# **Your EdVenture into Robotics You're a Controller**

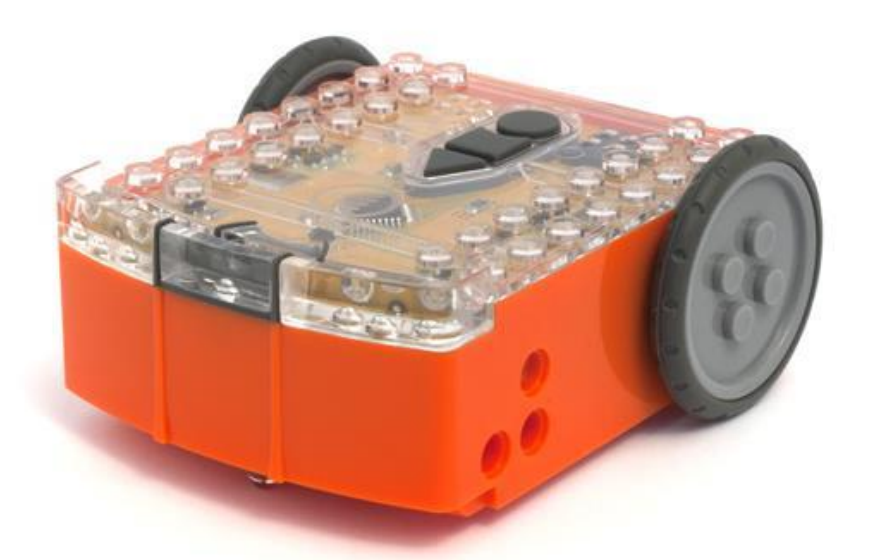

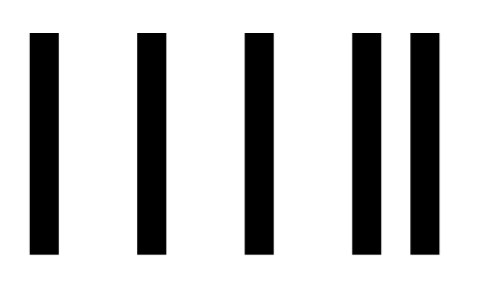

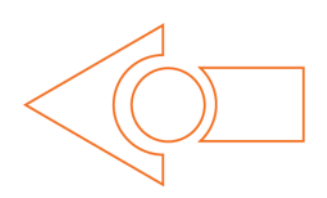

Barcode - Clap controlled driving

[meetedison.com](http://meetedison.com/)

## **Contents**

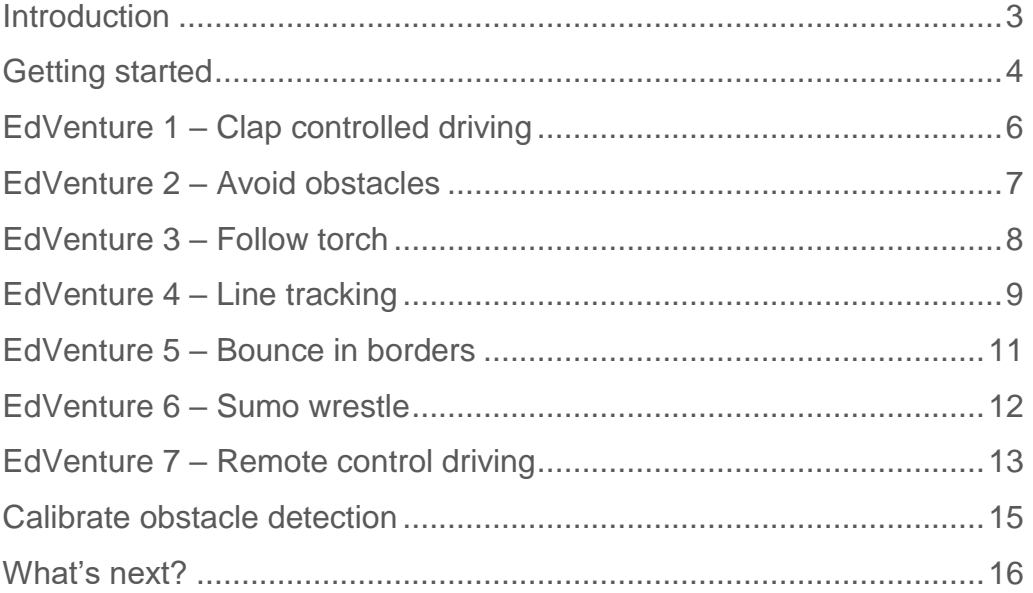

## <span id="page-2-0"></span>**Introduction**

Edison is your new robot buddy who will teach you about electronics, programing and robotics in a fun and engaging way.

He's equipped with all the sensors, outputs and motors needed to introduce you to the amazing world of robotics.

*That's great, but what is robotics?* Well that's not an easy question to answer. Edison's creator, Brenton O'Brien says *"a robot is a machine that can behave autonomously"* . This means that a robot can think or make decisions on its own and act on those decisions. Many other people have different definitions, but we like this one as it's nice, simple and applies to what you're about to learn.

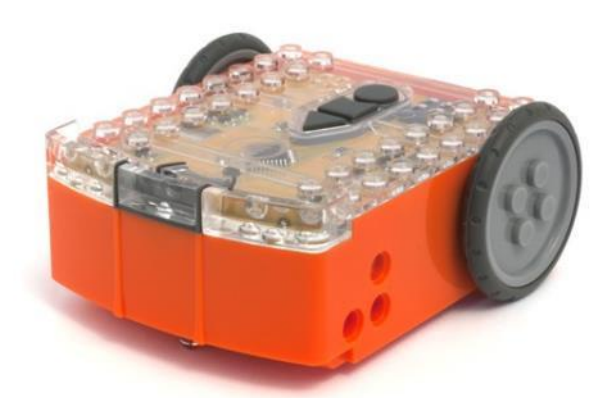

Edison the robot compatible with LEGO products

Robotics wouldn't be possible without electronics, so Edison has his own electronics and you can see it all through his transparent top. There are resistors, capacitors, transistors, motors and more, but the most important electronic part is Edison's microcontroller.

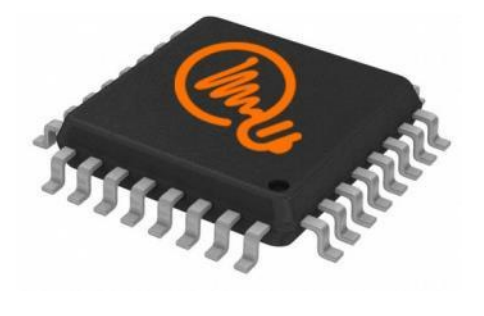

Edison's microcontroller

The microcontroller is like Edison's brain. It's where all his '*thinking*' happens. Edison's microcontroller is very similar to the processor chip inside a computer, only much smaller. And just like a processor chip in a computer, Edison's microcontroller has programs. The programs allow Edison to make decisions and '*think*' for himself.

Edison comes with pre-loaded programs that are activated by driving over special barcodes. Here is a sample barcode that activates Edison's line tracking program.

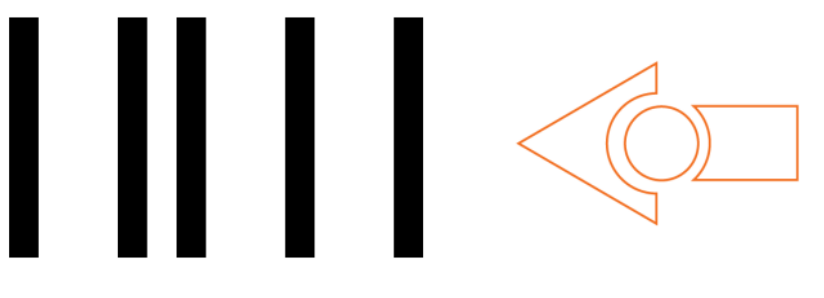

A barcode that activates Edison's line tracking program

## <span id="page-3-0"></span>**Getting started**

Let's get Edison ready to go!

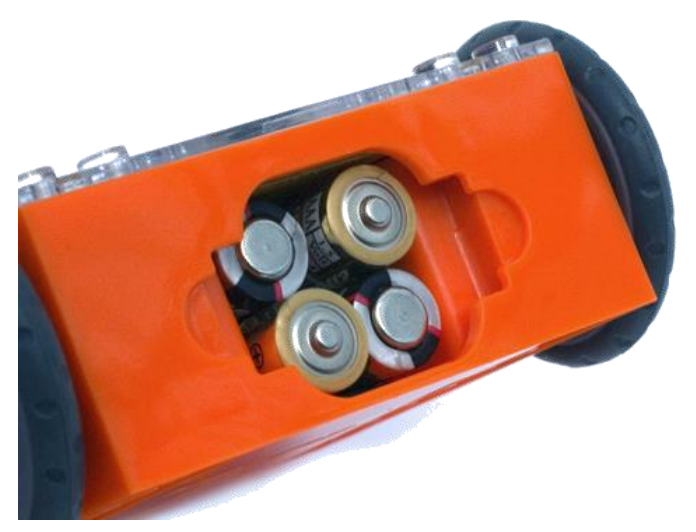

Ensure the batteries are the right way

Open the battery compartment and remove the programming cable. Now insert 4 'AAA' batteries. Refer to the image to ensure that the batteries are the correct way around and clip the battery cover on.

If you haven't already done so, stretch the tyres over the wheels.

Turn Edison on by sliding the power switch to the on position. Edison's red LED lights will now start flashing.

*Edison is ready to go!*

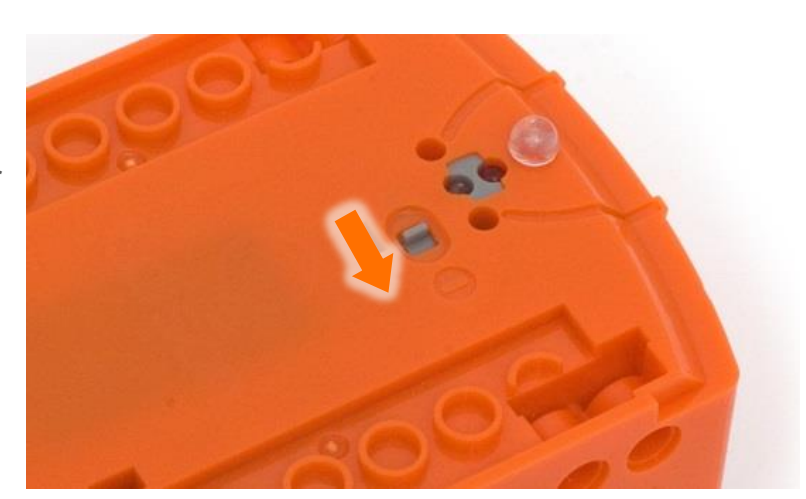

Push the switch towards the on symbol

#### **Get to know Edison**

To use Edison you're going to need to know where all his sensors are and what his three buttons do. Have a look at the images below. You may need to come back and have another look as we go through the EdVentures.

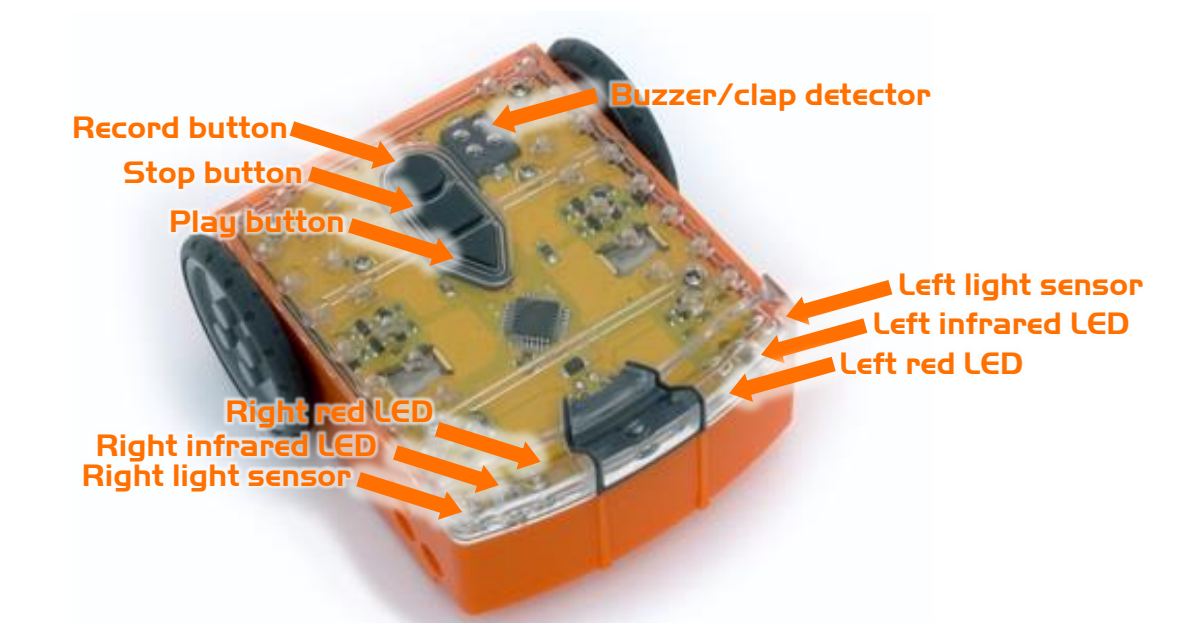

Get to know Edison's sensors and buttons

Play button – Start program Stop button – Press to stop a program  $Record$  button  $-1$  press = download program, 3 presses = read barcode

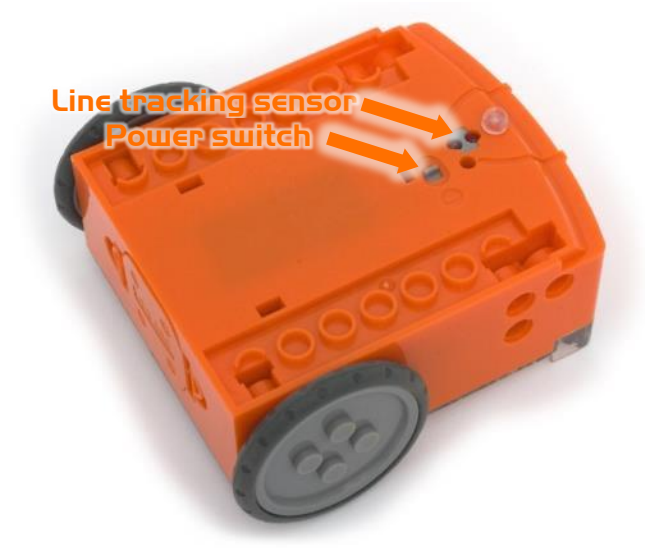

Edison's line tracking sensor is made up of two parts a red LED light and a light sensor. The red LED shines light on the ground, if the ground is white and therefore, reflects light then the light sensor will get a high light reading. If the ground is black and therefore, does not reflect light then the light sensor gets a low light reading.

Edison's power switch and line tracking sensor

The EdComm cable is used to download programs to Edison. It connects into the headphone socket on your computer or tablet.

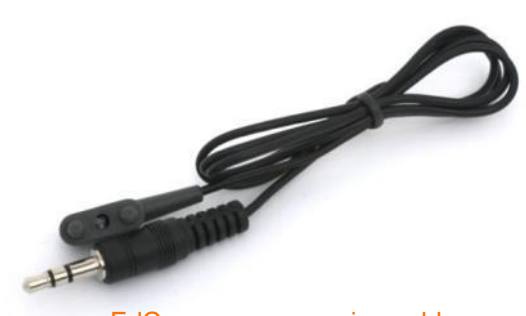

EdComm programming cable

## <span id="page-5-0"></span>**EdVenture 1 – Clap controlled driving**

Edison is equipped with a sound sensor and can detect loud sounds like clapping.

This barcode activates Edison's '*Clap controlled driving*' program. The program *listens* for a loud sound like a clap and Edison responds by turning to his right. If you clap twice he drives forward and stops.

#### **Reading the barcode**

- 1. Place Edison facing the barcode on the right side
- 2. Press the record (round) button 3 times
- 3. Edison will drive forward and scan the barcode

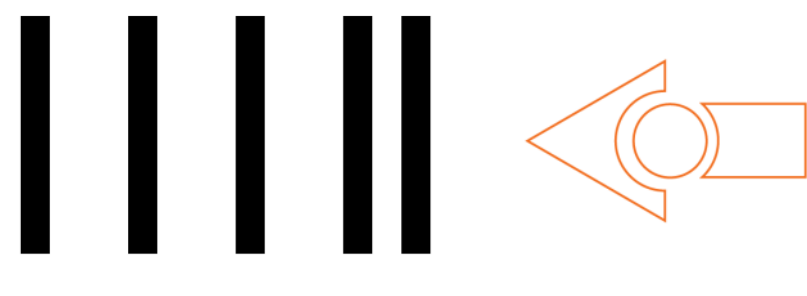

Barcode - Clap controlled driving

#### **What to do**

Place Edison down on a flat surface and press the play (triangle) button.

Now clap your hands close to Edison. He will turn to his right. Now clap your hands twice and Edison will drive forward about 30cm.

Also, try tapping Edison with your finger, once and then twice.

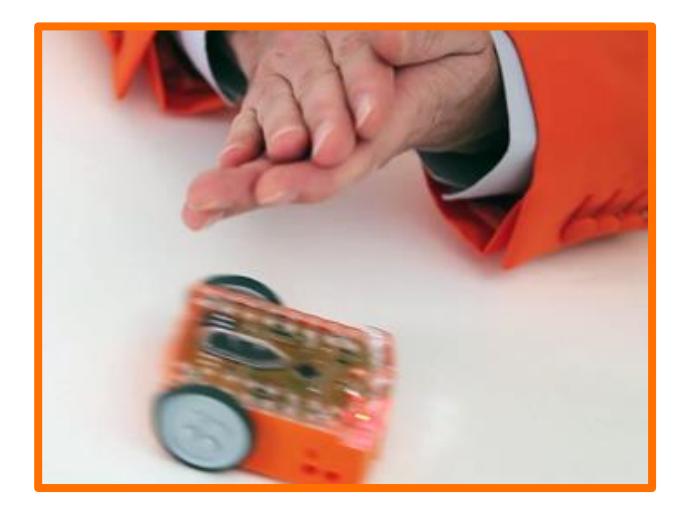

#### **EdFact**

Sound sensors just like the one in your Edison are used in modern cars to detect when the engine fires each cylinder. This information is fed to the car's computer to ensure that the firing is occurring at just the right time. If the engine is firing too late it can cause damage to the engine. Ensuring that the firing is happening at just the right time also ensures the most economical fuel consumption.

## <span id="page-6-0"></span>**EdVenture 2 – Avoid obstacles**

Edison can see in the 'dark' using invisible light to detect obstacles and avoid collisions.

This barcode activates Edison's 'Avoid obstacles' program. The program drives Edison forward, when an obstacle is detected he reverses and then turns on the spot away from the obstacle, then continues to drive.

#### **Reading the barcode**

- 1. Place Edison facing the barcode on the right side
- 2. Press the record (round) button 3 times
- 3. Edison will drive forward and scan the barcode

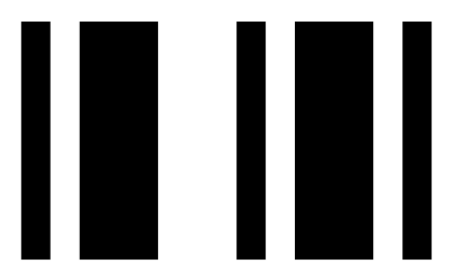

Barcode – Avoid obstacles

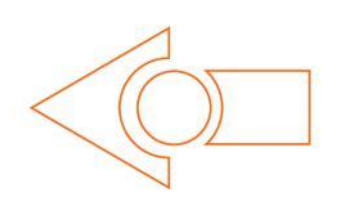

#### **What to do**

Assemble some obstacles for Edison to avoid, such as walls made from LEGO bricks. The obstacles need to be at least the same height as Edison (3.5cm/1.5in).

You could even build a maze for him to escape from.

Press the play (triangle) button and watch Edison approach an obstacle and then turn away to avoid colliding with it.

## **EdFact**

Edison's obstacle detection system uses the same invisible light that your remote control uses to tell the TV to change channel. This light is called 'infrared' or 'IR' and is invisible because it has a longer wavelength than the human eye can see.

Edison emits IR from two light emitting diodes (LEDs), one on the left and one on the right. In between the two LEDs is an IR sensor. The sensor detects when IR is reflected from an obstacle. If the IR is reflected from the left LED then the obstacle is on the left. If the IR is reflected from the right LED, then the obstacle is on the right.

*Is Edison not behaving? Does he bump into obstacles or does he jump at shadows? Go to page 14 to see how to calibrate his obstacle detection system.*

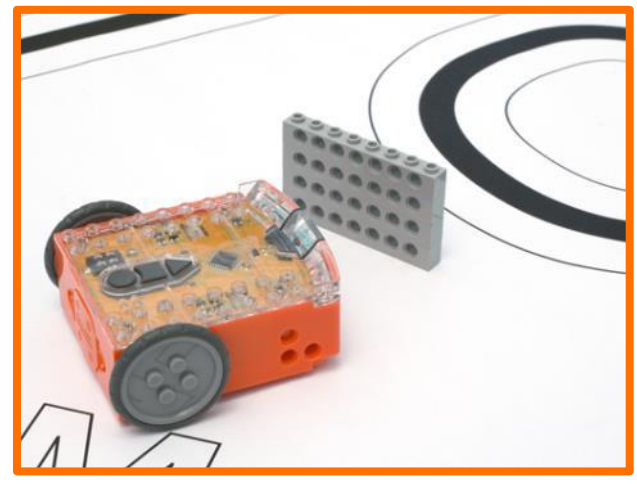

## <span id="page-7-0"></span>**EdVenture 3 – Follow torch**

Edison loves light! He will drive towards the brightest light source even if it means falling off the table. *Such is love!*

This barcode activates Edison's light following program. The program uses Edison's light sensors and motors to follow a torch (*American English: flashlight*).

#### **Reading the barcode**

- 1. Place Edison facing the barcode on the right side
- 2. Press the record (round) button 3 times
- 3. Edison will drive forward and scan the barcode

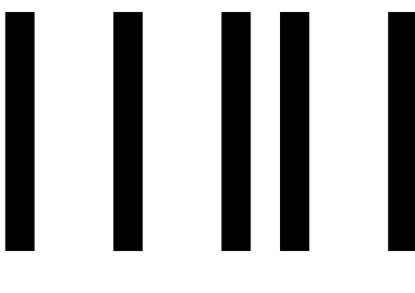

Barcode – Follow torch

#### **What to do**

You will need a torch/flashlight and a flat surface away from any really bright light. such as sun light.

Press the play (triangle) button and aim the torch at Edison. Once he '*sees*' the bright source of light he will drive towards it.

By moving the torch you can control where Edison drives to. *Does this behaviour remind you of anything?*

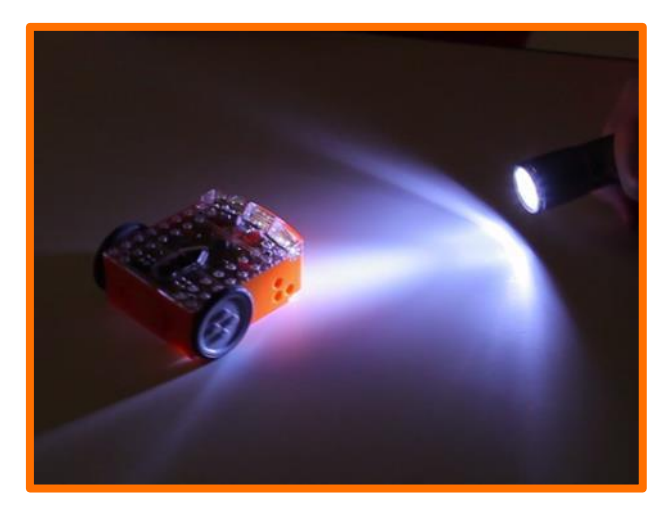

#### **EdFact**

This is one of Edison's most interesting programs, because it mimics the behaviour we see in some flying insect. I'm sure you've seen moths on a hot summer night swarming around a bright light. This type of robotic behaviour is called 'phototropism' and is normally found in plants that grow towards the sun.

This program is also very interesting, because Edison is behaving autonomously. This means that he is thinking for himself and responding to changes in his environment.

*Is he alive?*

## <span id="page-8-0"></span>**EdVenture 4 – Line tracking**

Meet the *holy grail* of enthusiast robotics; line tracking. Line tracking is a very popular robotics activity as it's fun to watch the robot go around and around a track. See how many people ask you *"Is that line magnetic?"*

This barcode activates Edison's line tracking program. The program uses Edison's line tracking sensor and motors to follow the edge of a black line.

#### **Reading the barcode**

- 1. Place Edison facing the barcode on the right side
- 2. Press the record (round) button 3 times
- 3. Edison will drive forward and scan the barcode

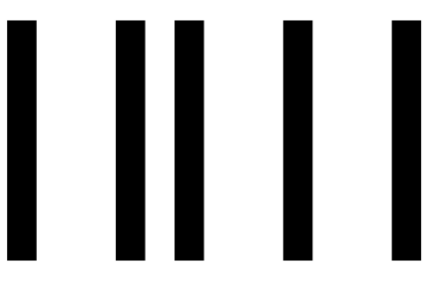

Barcode – Line tracking

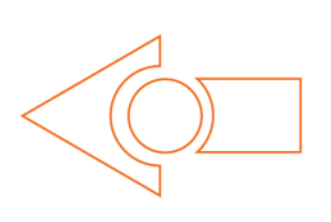

#### **What to do**

The first thing you need is a line. You can print the small track on the next page, print the large A1 (84cm x 59cm) EdMat from [meetedison.com/downloads](http://meetedison.com/downloads/) or make your own using black electrical tape on a white table (the line must be 1.5cm/0.6in thick).

Place Edison to one side of your line, so that the line tracking sensor is on white. Now press the play (triangle) button and watch Edison follow the line.

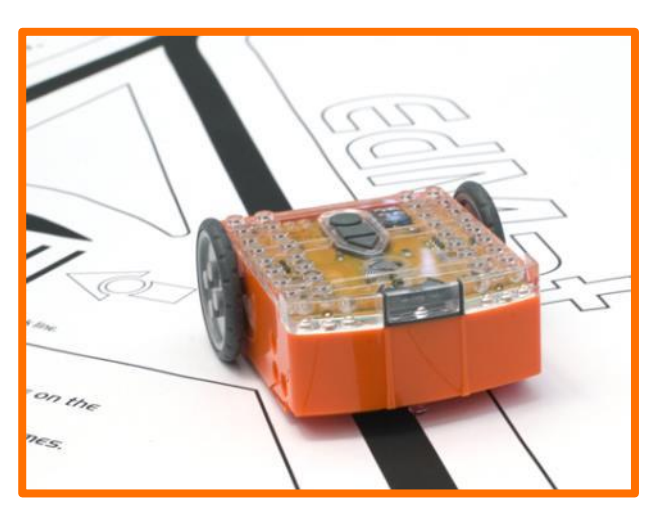

#### **EdFact**

Edison's line tracking sensor shines light on the surface and then measures the amount of light that is reflected back. White reflects a lot of light, giving a high light reading and black reflects very little, giving a low light reading.

To track the line Edison is in a constant state of dissatisfaction. When he is off the line, he turns right to get on the line. But when he's on the line, he turns left to get off the line. This results in him waddling on the edge of the line.

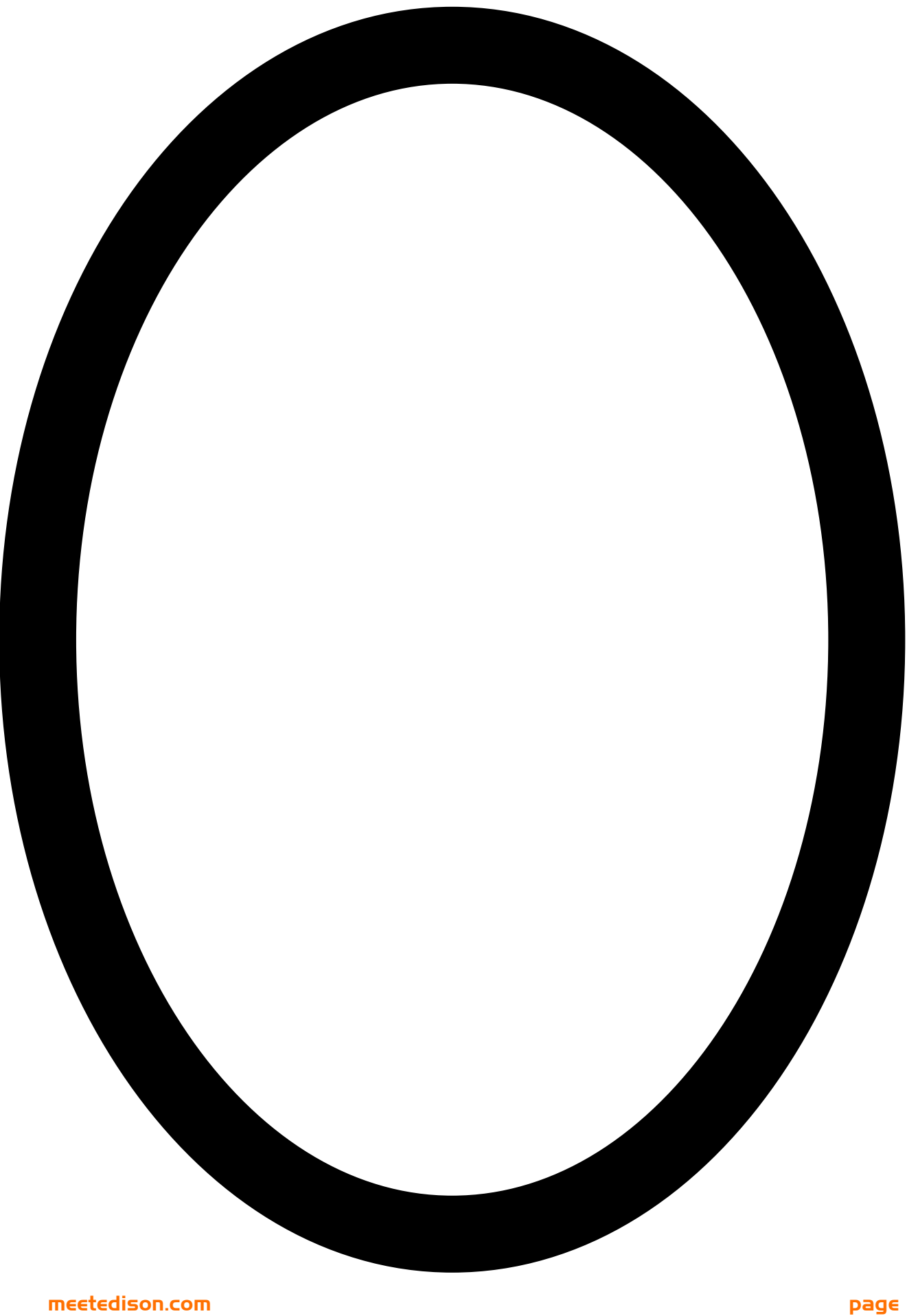

## <span id="page-10-0"></span>**EdVenture 5 – Bounce in borders**

Ever heard of Dromophobia? Well, it's a fear of crossing the street and we're going to give a version of it to Edison! Cue evil laugh…*Muwhahaha!!!*

This barcode activates Edison's bounce in borders program. The program uses Edison's line tracking sensor and motors to stop him from crossing a black line.

#### **Reading the barcode**

- 1. Place Edison facing the barcode on the right side
- 2. Press the record (round) button 3 times
- 3. Edison will drive forward and scan the barcode

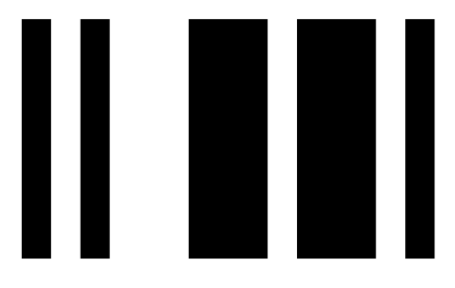

Barcode – Bounce in borders

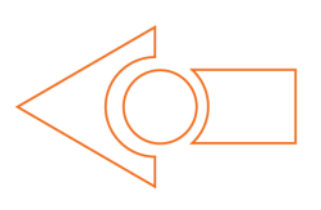

#### **What to do**

You can use the oval track on the previous page, or use the large A1 (84cm x 59cm) EdMat from [meetedison.com/downloads](http://meetedison.com/downloads/) or create your own (the line must be 1.5cm/0.6in thick).

Place Edison inside the borders and press play (triangle) button.

Edison will drive forward until the line tracking sensor detects the line, then reverse back, turn and continue driving.

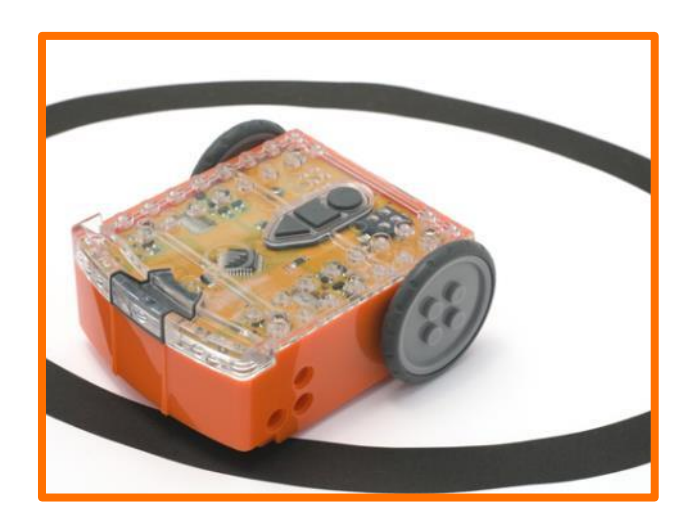

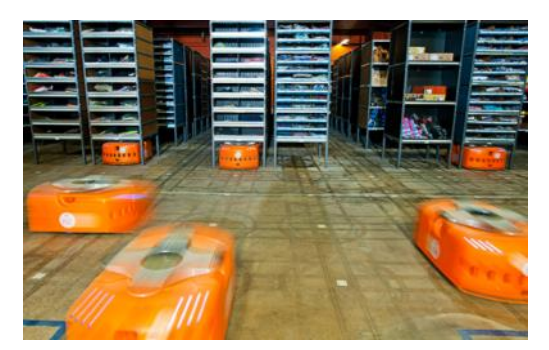

### **EdFact**

Line tracking and bounce in borders are fun programs, but there's a serious side. Warehouses that use robots to move items around, use lines or markers on the ground to guide the robots to their destination. These robots use barcode markings on the floor to navigate in Amazon's warehouse.

**[meetedison.com](http://meetedison.com/) page** 

## <span id="page-11-0"></span>**EdVenture 6 – Sumo wrestle**

Bring on the robot wars!

This barcode activates Edison's Sumo wrestle program. The program brings together bounce in borders to stay with in the ring and obstacle detection to hunt and find the opponent.

#### **Reading the barcode**

- 1. Place Edison facing the barcode on the right side
- 2. Press the record (round) button 3 times
- 3. Edison will drive forward and scan the barcode

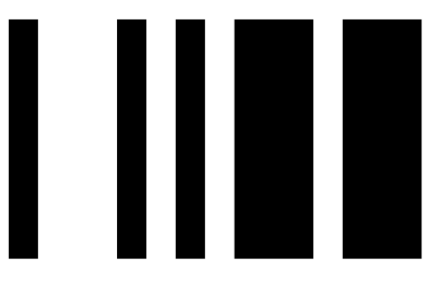

Barcode – Sumo wrestle

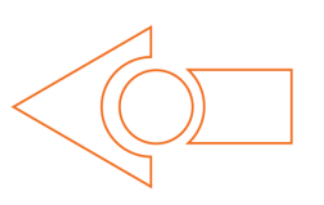

### **What to do**

Create your own sumo wrestle ring using black electrical tape on a white surface. The ring should be around 40cm/16in in diameter.

Place two Edisons inside the ring and press play on both at the same time.

Each Edison is now slowly driving forward, staying inside the ring and '*looking*' for the opponent. If the opponent is detected Edison charges forward at full speed until the edge of the ring is detected. He then reverse back victorious and continues to look for another opponent.

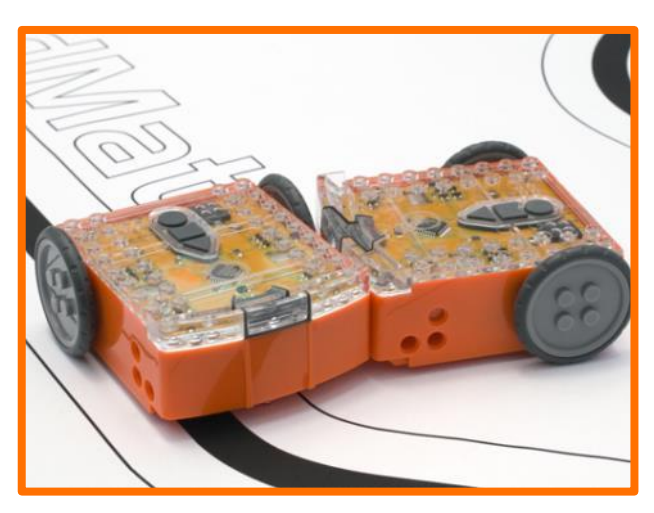

Battles don't always go to plan, as there are so many variables, such as the angle of the opponent, the proximity of the edge of the ring or just plain bad luck.

## <span id="page-12-0"></span>**EdVenture 7 – Remote control driving**

So you really want to control your Edison!? Here's your chance and you can do it with your TV remote control.

These barcodes allow Edison to learn the commands from your TV or DVD remote control.

#### **Reading the barcode**

- 1. Place Edison facing the barcode on the right side
- 2. Press the record (round) button 3 times
- 3. Edison will drive forward and scan the barcode
- 4. Press a button on your TV/DVD remote that you want to activate that function

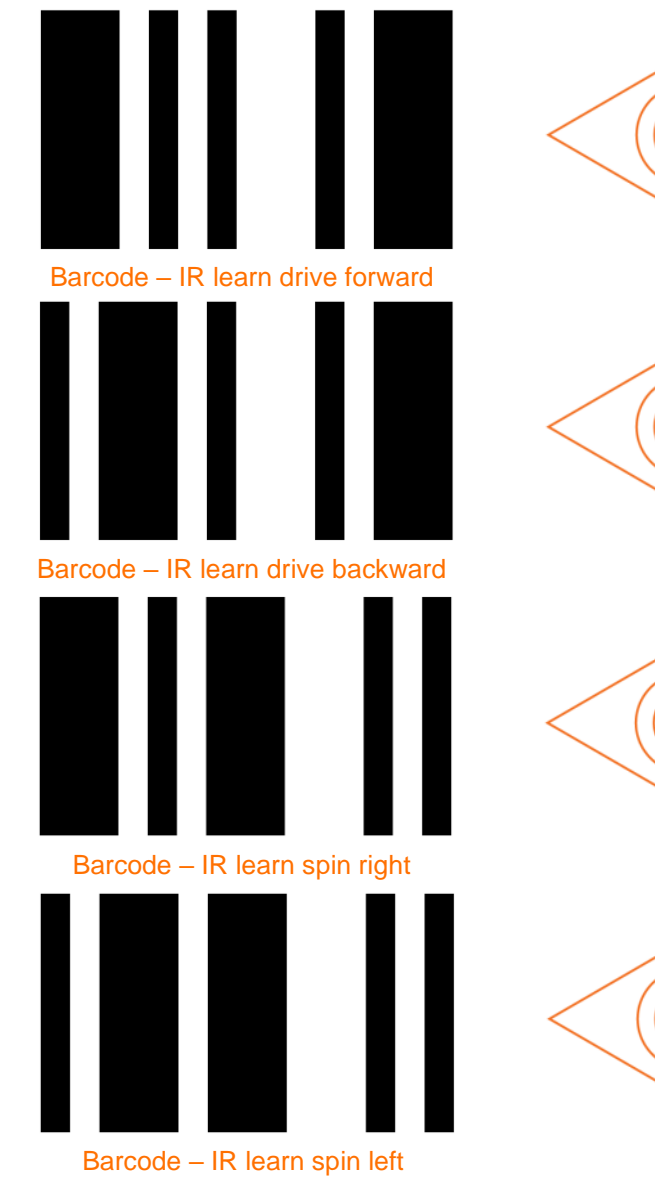

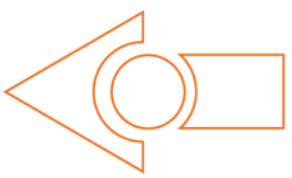

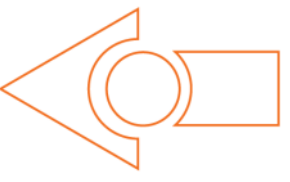

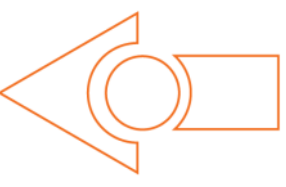

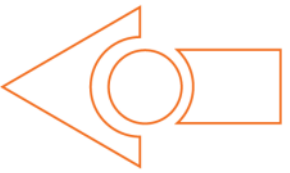

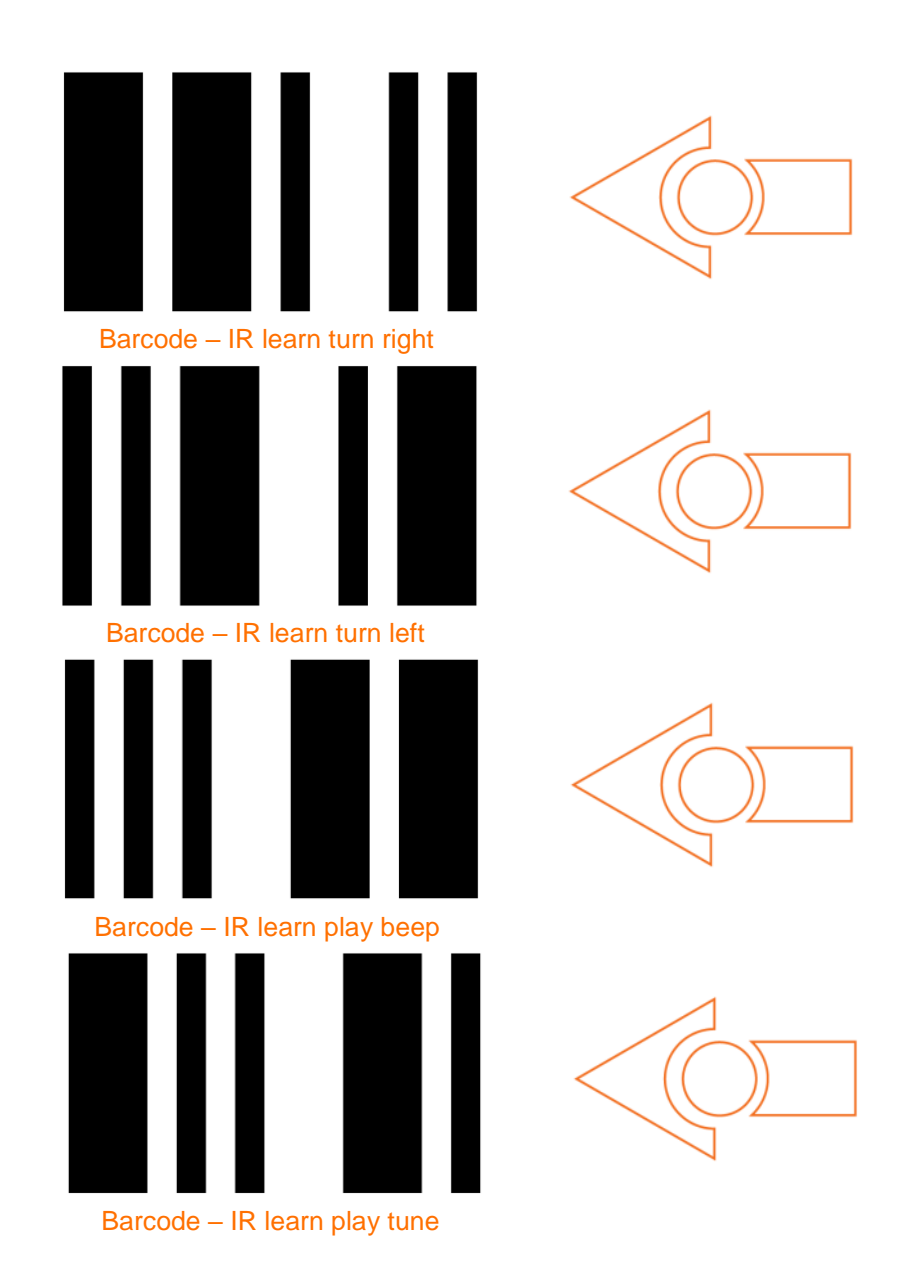

## **What to do**

Teach Edison each barcode one by one. Use buttons on your remote control that align with the action Edison will perform, such as use the up arrow (volume up) for drive forward etc. You can make changes whenever you want so play around with which buttons suit you the best.

#### Now *go driving!*

Edison is compatible with around 75% of TV and DVD remote controls. If one of your remotes doesn't happen to work try another one. If none of your remotes work then you can purchase an inexpensive 'universal remote' and set it to be a Sony DVD remote control.

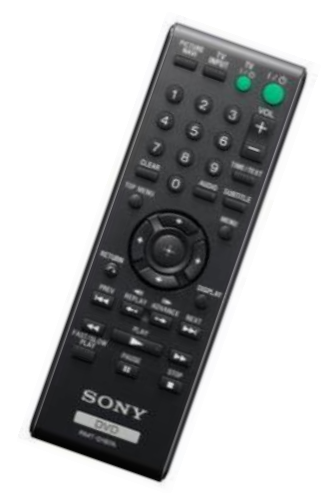

## <span id="page-14-0"></span>**Calibrate obstacle detection**

You can control the sensitivity of Edison's obstacle detection system. By making it more sensitive he can detect obstacles further away, and by making it less sensitive he will only detect very close obstacles.

#### **Reading the barcode**

- 1. Place Edison facing the barcode on the right side
- 2. Press the record (round) button 3 times
- 3. Edison will drive forward and scan the barcode

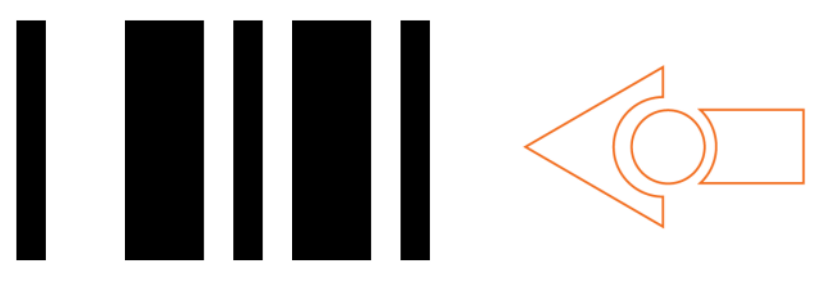

Barcode – Calibrate obstacle detection

#### **Set maximum sensitivity**

First scan the above barcode, then press the play (triangle) button. Edison is now in calibration mode. Remove any obstacles in front of Edison.

The left sensitivity is calibrated first.

1. Repeatedly press the play button (this increses sensitivity) until the left red LED is flickering.

2. Repeatedly press the record (round) button (this decreases the sensitivity) until the LED completely stops flickering.

3. Press the stop (square) button to calibrate the right side.

4. Repeatedly press the play button until the right red LED is flickering. Now repeatedly press the record button until the LED completely stops flickering.

5. Press the stop button and the calibration is complete.

#### **Custom sensitivity**

You can set the distance that obstacles are detected by placing an obstacle in front of Edison and repeating steps 1 through 5.

## <span id="page-15-0"></span>**What's next?**

Now that you've learned all about Edison's abilities, sensors and controls you can move on to programming him. Go to [www.meetedison.com](http://www.meetedison.com/) and look for EdBook 2 'Your EdVenture into Robotics – *You're a programmer'*. In this EdBook you'll learn how to write your own programs to get Edison to do exactly what you want!

The programs are written using free software called EdWare. You build programs using drag and drop icons. Here's what a simple line tracking program looks like.

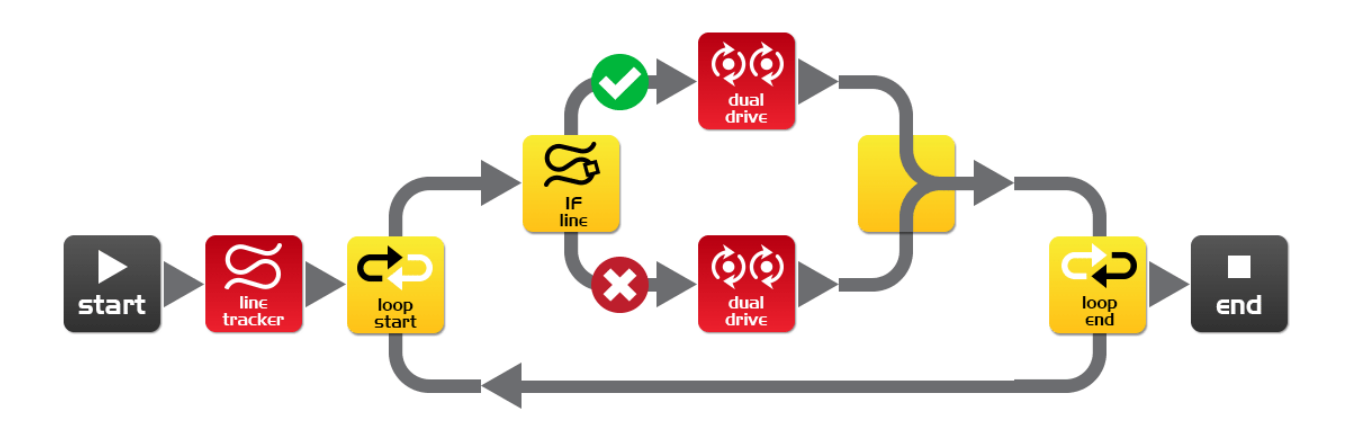

Don't forget that you can download the free EdMat activity mat in colour or black and white. The EdMat is A1 size (59cm x 84cm) and can be printed at your local print shop for a small fee. Download from: [meetedison.com/downloads](http://meetedison.com/downloads/)

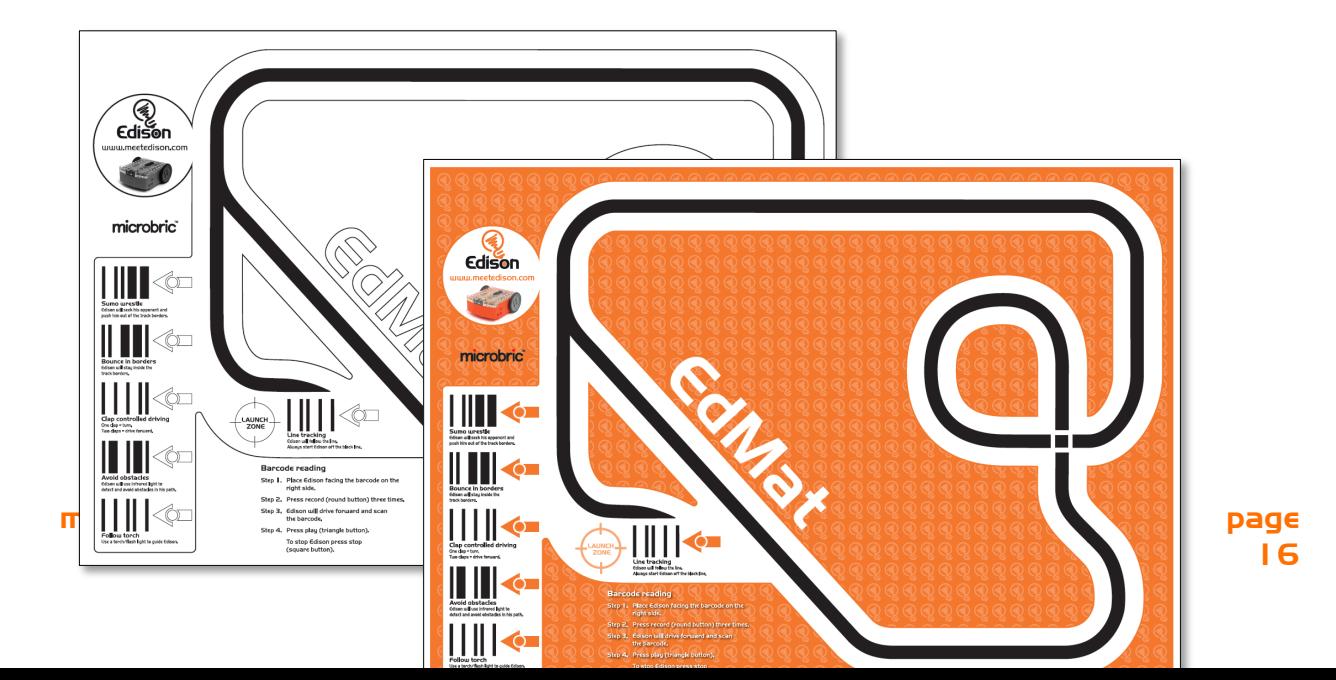